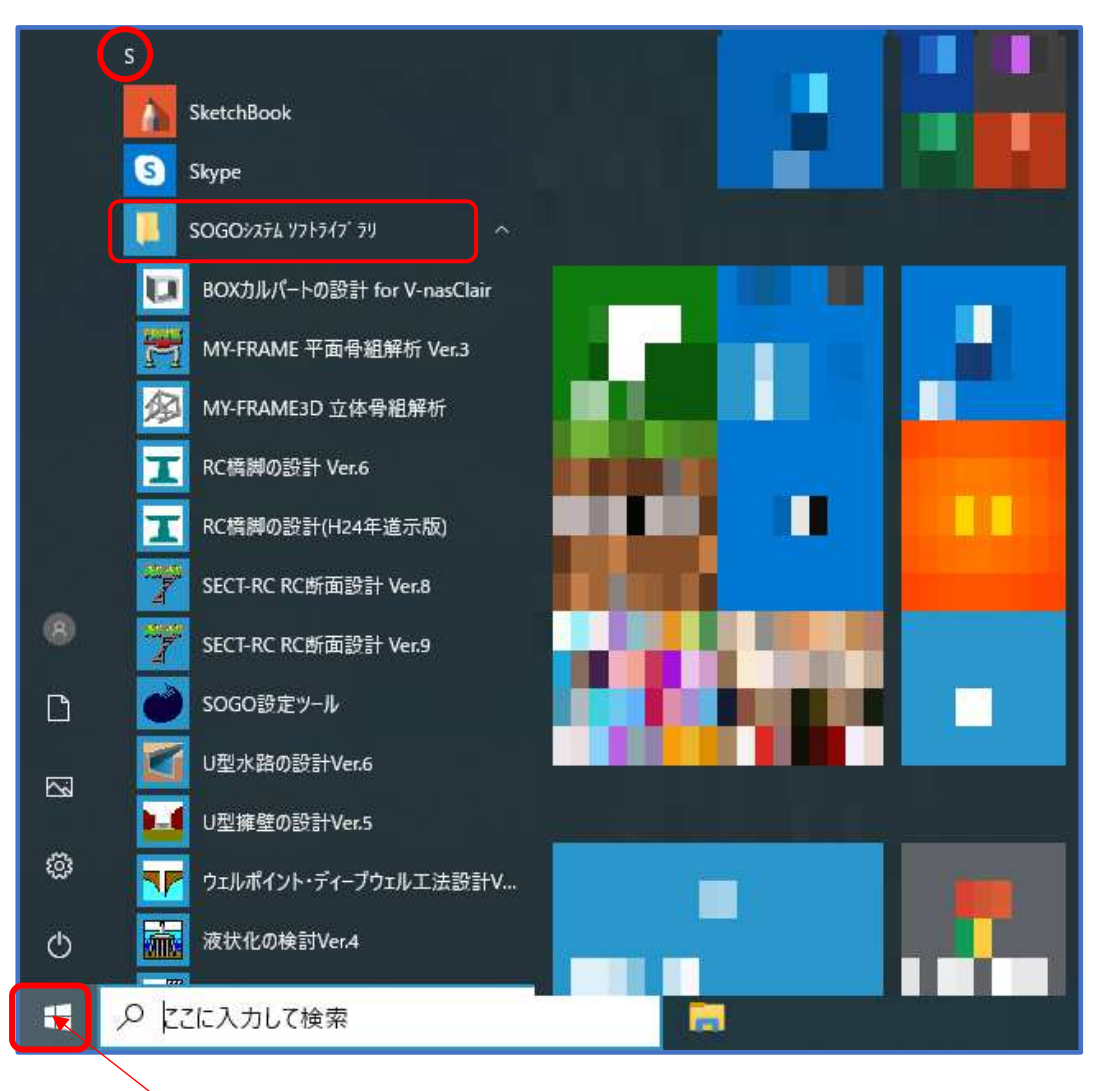

## プログラムの起動方法

「スタート」クリック

- 「スタート」をクリックします。
- "S"のところまでスクロールします。
- 「SOGO システムソフトライブラリ」をクリックします。
- 目的のプログラムをクリックします。